# **django-intranet Documentation**

*Release 0.2*

**Ionyse**

**Nov 14, 2017**

# **Contents**

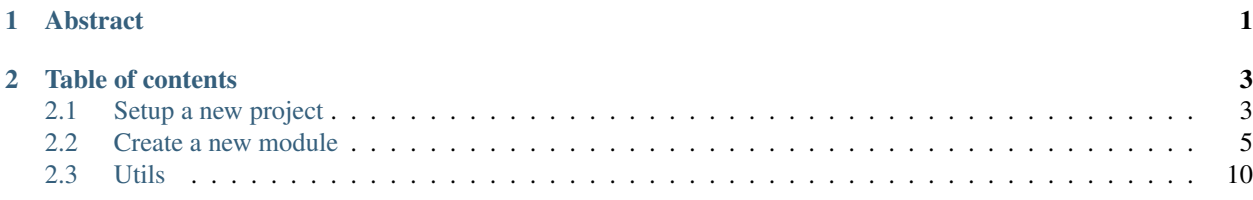

# CHAPTER 1

# Abstract

<span id="page-4-0"></span>django-intranet is the minimal codebase to create fast enterprise management applications. Based on Django-1.4 you start a project, add intranet and the other module you want to use. That's it, you are ready to go with your intranet.

# CHAPTER 2

# Table of contents

# <span id="page-6-1"></span><span id="page-6-0"></span>**2.1 Setup a new project**

# **2.1.1 Install django-intranet**

Create a project folder and enter it. Type these command lines.

```
$ sudo pip install django-intranet south
$ django-admin.py startproject myintranet
```
### **2.1.2 Configure the database**

Configure the database and add 'intranet' and 'south' to your INSTALLED\_APPS in *myintranet/myintranet/settings.py*.

Go to *myintranet/* and type:

\$ python manage.py migrate

Now you can install one of the contrib module or your own.

# **2.1.3 Setup the URLs**

```
# -*- coding: utf-8 -*-
from django.conf.urls import patterns, include, url
from django.core.urlresolvers import reverse_lazy
from django.conf import settings
from django.views.generic import RedirectView
from django.contrib import admin
from intranet.urls import urlpatterns as intranet_urlpatterns
```

```
admin.autodiscover()
# Default URLs patterns from intranet
urlpatterns = intranet_urlpatterns
# Add specific patterns
urlpatterns += patterns('',
                url(r'^$', RedirectView.as_view(url=reverse_lazy('dashboard'))),
                # Apps
                url(r'^prospect/', include('prospect.urls')),
                # Admin URLs
                url(r'^admin/', include(admin.site.urls)),
                url(r'^admin_tools/', include('admin_tools.urls')),
                )
if settings.DEBUG:
   from django.conf.urls.static import static
    from django.contrib.staticfiles.urls import staticfiles_urlpatterns
    urlpatterns += static(settings.MEDIA_URL, document_root=settings.MEDIA_ROOT)
    urlpatterns += staticfiles_urlpatterns()
```
### **2.1.4 Configure the navbar**

Create the file *templates/intranet/navbar.html*:

```
{% load intranet_extra i18n %}
{% load url from future %}
<div class="navbar navbar-fixed-top">
 <div class="navbar-inner">
    <div class="container-fluid">
      <a class="btn btn-navbar" data-toggle="collapse" data-target=".nav-collapse">
       <span class="icon-bar"></span>
       <span class="icon-bar"></span>
       <span class="icon-bar"></span>
      </a>
      <a class="brand" href="{% url 'dashboard' %}">{% intranet_title %}</a>
      <div class="nav-collapse">
        <ul class="nav">
         <li class="divider-vertical"></li>
          <li><a href="#"><i class="icon-user icon-white"></i> {% trans "Profile
˓→" %}</a></li>
          <li class="divider-vertical"></li>
          <li><a href="{% url 'prospect-list' %}">
              <i class="icon-road icon-white"></i> {% trans "Prospects" %}</a></
˓→li>
          <li class="divider-vertical"></li>
        </ul>
        {% if request.user.is_authenticated %}
        <p class="navbar-text pull-right"><a href="{% url 'logout' %}">{% trans
 ˓→"Logout" %}</a></p>
```

```
<ul class="nav pull-right"><li class="divider-vertical"></li></ul>
       <p class="navbar-text pull-right">{% trans "Logged in as" %} <a href="#">
˓→{{ request.user.username }}</a></p>
        {% endif %}
     </div><!--/.nav-collapse -->
   </div>
 </div>
</div>
```
# <span id="page-8-0"></span>**2.2 Create a new module**

Here are the few steps to create a *django-intranet* module.

### **2.2.1 Models**

First of all create your models:

```
from django.db import models
from django.utils.translation import ugettext_lazy as _
class Category(models.Model):
   name = models.CharField(_('name'), max_length=50)
   def __unicode__(self):
        return u'%s' % self.name
   class Meta:
       verbose_name = ('category')ordering = ('name', )
class Prospect(models.Model):
   company_name = models.CharField(_('company name'), max_length=100)
   category = models.ForeignKey(Category, related_name="prospects")
   title = models.CharField(_('title'), max_length=5, blank=True)
   first_name = models.CharField(_('first name'), max_length=50, blank=True)
   last_name = models.CharField(_('last name'), max_length=50, blank=True)
   e_mail = models.EmailField(_('e-mail'), blank=True)
   phone_number = PhoneField(_('phone number'), blank=True)
   def __unicode__(self):
        return u'%s' % self.company_name
    class Meta:
        verbose_name = _('prospect')
        ordering = ['company_name']
```
### **2.2.2 URLs**

You can automatically generate URLs and views for displays and treatments of your database: display of the list of your database table, display of the details of an entry, creation, modification and removal of an entry. To use this feature, you have to add the new generated URLs to your URL patterns:

```
from intranet.utils import get_default_model_url
from my_app.models import Category, Prospect
urlpatterns = get_default_model_url(Category)
urlpatterns += get_default_model_url(Prospect)
```
There are also a number of parameters you can customize:

- *form\_class*: a customized form view for your model
- *url\_name*: a string to name the URLs of your model in your application. By default it is the name of your model in lower-case.
- *prefix\_pattern*: a string or a regular expression to define a prefix before the URLs of your model. There is no prefix by default.
- *prefix\_name*: a string that will be used as a prefix before the name of your URLs (*url\_name*). There is no prefix by default.
- *list\_view*, *detail\_view*, *creation\_view*, *update\_view*, *delete\_view*: customized views for respectively the display of the list of your database entries, the display of one entry, the creation, update and removal of an entry.

For example, you could define the following URL pattern:

```
# Import your own vues.
from views import ProspectListView, ProspectDetailView
urlpatterns = get_default_model_url(
   Prospect,
   url_name = 'pro',prefix_pattern = '(?P<company_id>\d+)/',
   prefix name = 'pre-',
   list_view = ProspectListView,
   detail_view = ProspectDetailView,
```
The previous code is equivalent to:

```
from views import ProspectListView, ProspectDetailView
from django.conf.urls import patterns, url
urlpatterns = patterns(url(
   r'^(?P<company_id>\d+)/prospect/$',
   login_required(list_view.as_view(model=Prospect)),
   name = 'pre-pro-list'
))
urlpatterns = patterns(url(
   r'^(?P<company_id>\d+)/prospect/(?P<pk>\d+)/$',
   login_required(detail_view.as_view(model=Prospect)),
   name = 'pre-pro-detail'
))
urlpatterns = patterns(url(
   r'^(?P<company_id>\d+)/prospect/add/$',
   login_required(creation_view.as_view(model=Prospect)),
   name = 'pre-pro-add'
))
urlpatterns = patterns(url(
   r'^(?P<company_id>\d+)/prospect/(?P<pk>\d+)/edit/$',
   login_required(update_view.as_view(model=Prospect)),
   name = 'pre-pro-edit'
))
```

```
urlpatterns = patterns(url(
   r'^(?P<company_id>\d+)/prospect/(?P<pk>\d+)/delete/$',
    login_required(delete_view.as_view(model=Prospect)),
   name = 'pre-pro-delete'
))
```
# **2.2.3 Views**

You can inherit from django-intranet base\_views to customize your change\_list display:

```
from intranet.base_views import IntranetListView
class ProspectListView(IntranetListView):
    list_display = ('company_name', 'last_name', 'category')
   list_display_links = ('company_name',)
    search_fields = (
        'company_name',
        'first_name',
        'last_name',
        'category__name',
    )
```
# **2.2.4 Templates**

You will probably have to customize the model detail template:

You can create *templates/<module\_name>/<model>/model\_detail.html*

For our app, we will create : *templates/prospect/prospect/model\_detail.html* and *templates/prospect/category/model\_detail.html*

```
{% extends 'intranet/model_detail.html' %}
{% load i18n intranet_extra intranet_values_extras %}
{% load url from future %}
{% block title_content %}{{ verbose_name|capfirst }} : {{ object|upper }}{% endblock
\rightarrow \frac{6}{6}}
{% block content %}
<div class="row-fluid">
  <div class="span3">
    <table class="{% default_table_class %}">
      <tr><th colspan="2" style="text-align:center;">{% trans "General" %}</th></tr>
      <tr><th>{% trans "Company name" %}</th><td>{{ object.company_name|upper }}</td>
˓→</tr>
      <tr><th>{% trans "Category" %}</th><td><a href="{% url 'category-detail' object.
˓→category.pk %}">{{ object.category.name|title }}</a></td></tr>
   </table>
  </div>
  <div class="span3">
    <table class="{% default_table_class %}">
      <tr><th colspan="2" style="text-align:center;">{% trans "Contacts" %}</th></tr>
      <tr><th>{% trans "Company head" %}</th><td>
        \{\hat{\mathbf{s}} \text{ if } \text{ object}.last\_name == " " \&\}{{object.first_name|title }}
```

```
{% else %}
         {{ object.title|title }} {{object.first_name|title }} {{ object.last_
˓→name|upper }}
       {% endif %}
     </td></tr>
     <tr><th>{% trans "Phone" %}</th><td>{{ object.phone_number|phone }}</td></tr>
     <tr><th>{% trans "E-mail" %}</th><td><a href="mailto:{{ object.e_mail }}">{{
˓→object.e_mail }}</a></td></tr>
   </table>
 </div>
</div>
{% endblock %}
```
# **2.2.5 Screenshots**

Here are some screenshots of the templates of a project using django-intranet. We defined two models: *Field* and *Prospect*.

Display of the *Field* list:

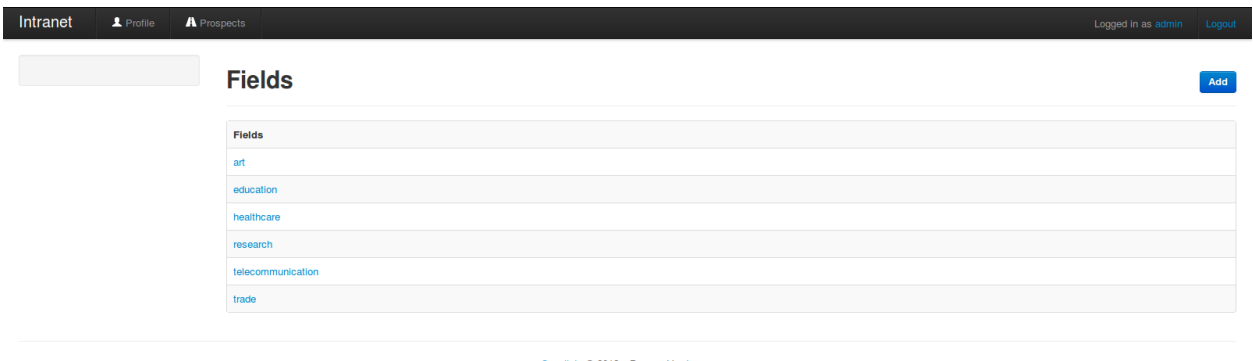

Coopilote @ 2012 - Powered by lonyse

Display of a customized view of a *Field* entry:

| Intranet                      | Profile | <b>A</b> Prospects              |                | Logged in as admin Logout   |  |
|-------------------------------|---------|---------------------------------|----------------|-----------------------------|--|
| <b>FIELDS</b><br>art          |         | <b>Field: Telecommunication</b> |                | Go back to list Edit Delete |  |
| education<br>healthcare       |         | Name: Telecommunication         |                |                             |  |
| research<br>telecommunication |         | <b>Name</b>                     | Company        | E-mail                      |  |
| trade                         |         | Stéphane                        | France Télécom | s.richard@francetelecom.fr  |  |
|                               |         | <b>Susan</b>                    | Teleco         | suz@gmail.com               |  |
|                               |         |                                 |                |                             |  |

Coopilote C 2012 - Powered by lonyse

Display of the *Prospect* list:

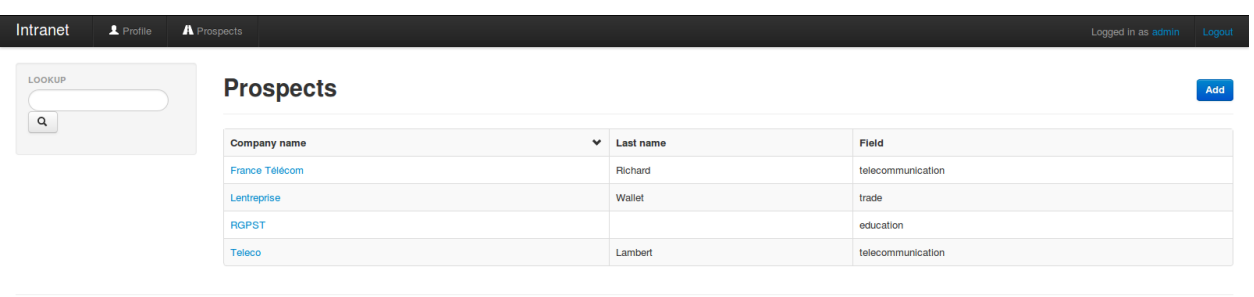

Coopilote @ 2012 - Powered by lonyse

#### Display of the details of a *Prospect* entry:

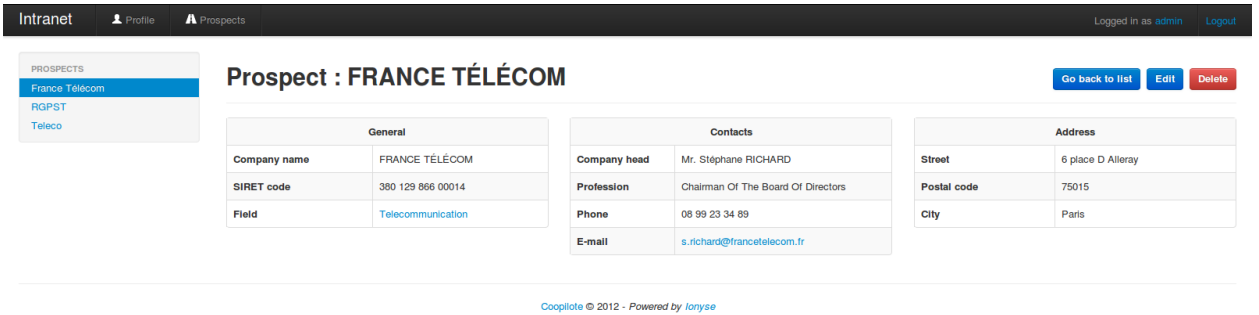

Creation of a prospect entry:

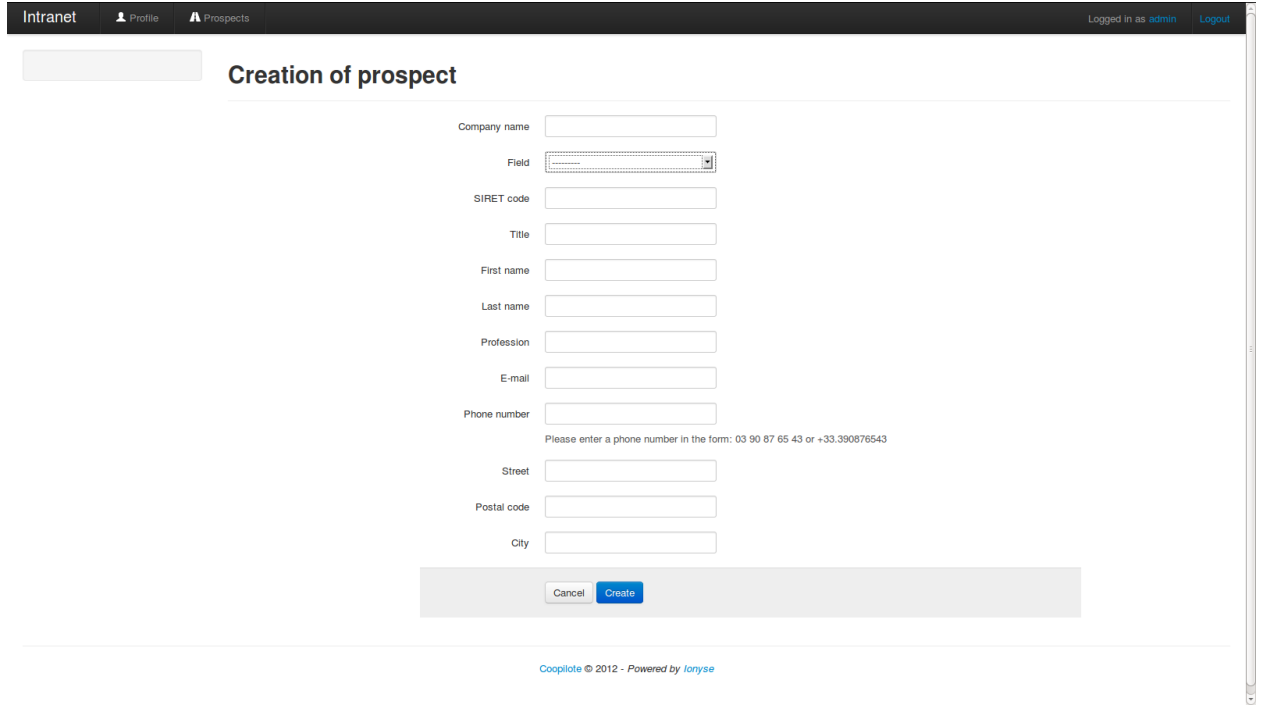

Modification of a prospect entry:

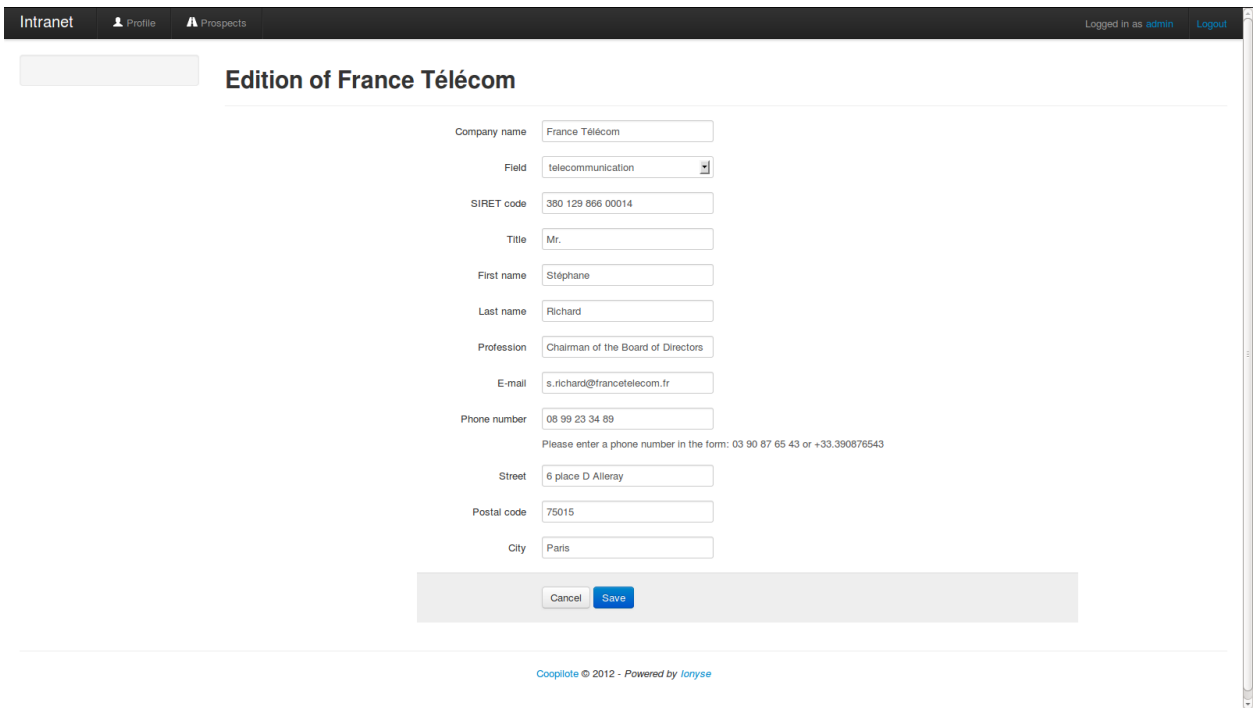

# <span id="page-13-0"></span>**2.3 Utils**

### **2.3.1 Widgets**

django-intranet provides you with extra widgets for your form fields:

- The PhoneField, extended from Django's CharField, enforces the entered data of the field to be in the form of a valid telephone number, and then django-intranet will refuse to save a wrong phone number in your database. The telephone number can have a prefix code, for example "+81.0123456789". If it doesn't have one, djangointranet will consider we are in France by default. It will then remove separating characters like ' ' or '.', check the number of digits, and then save the number with the telephone code "+33.".
- The SiretField, extended from Django's CharField, enforces the entered data of the field to be in the form of a valid SIRET number. So django-intranet will check the number of digits and then use a simple algorithm to check if the entered number is a valid SIRET number.

# **2.3.2 Filters**

You can also use the associated filters in your html templates:

- The filter "phone" transforms a number in the form "+81.0123456789" into "+810123456789" and a number in the form "+33.384289468" into "03 84 28 94 68" for better readablility.
- The filter "siret" transforms a number in the form "01234567890128" into "012 345 678 90128" for better readablility.